## **How to Enroll Your Child to our Patient Portal:**

- 1) For established patients to our office, please request your child(ren)'s PIN from our office staff.
- 2) Navigate to https://login.intelichart.com/annaleemdmedcorp
- 3) Click on "**Create an account"** at the bottom

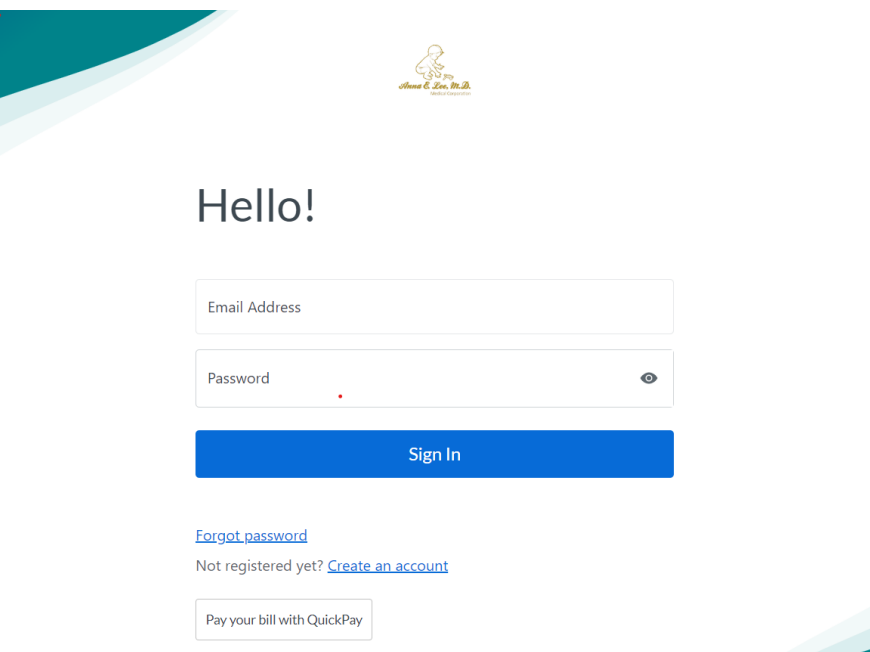

- 4) Choose an email and create a password for your account, then click "Continue".
- 5) Click "**Yes**" and then click "**Child or Dependent**".

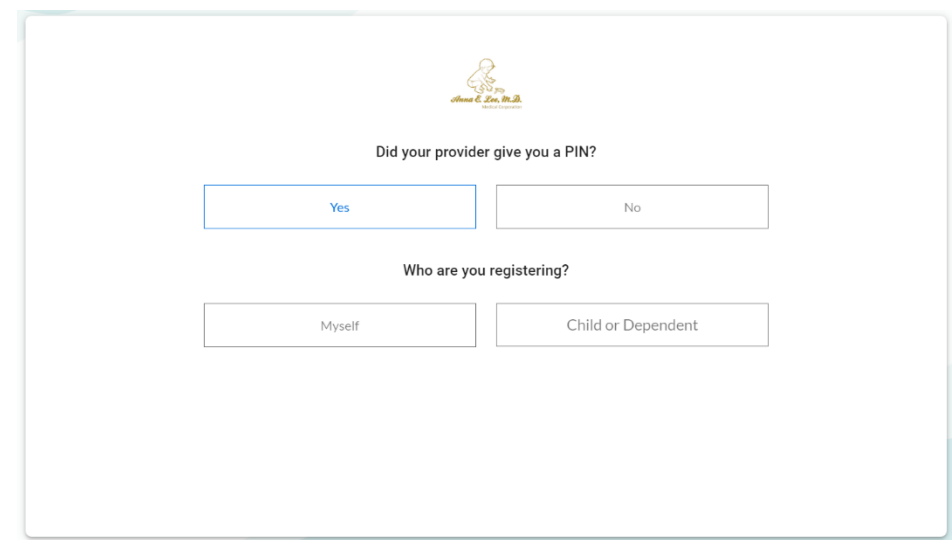

6) Next, enter the child's or dependent's birthday and the unique PIN that was generated for you by our office.

 $\sim$   $\sim$ 

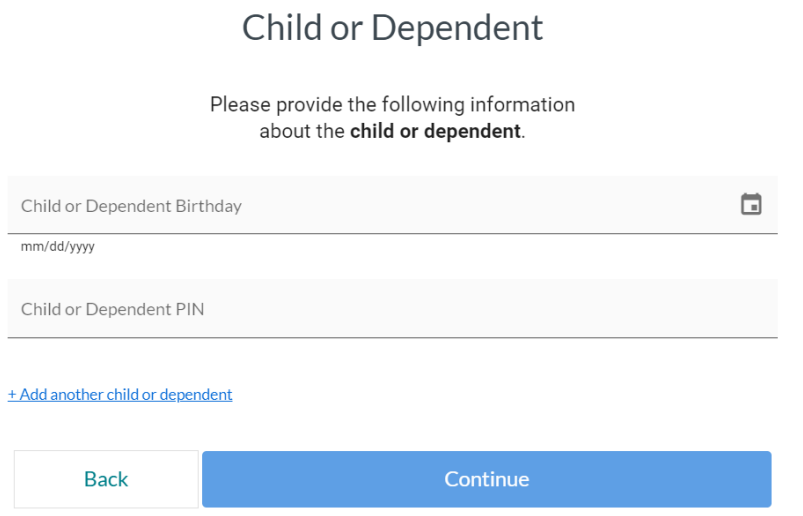

- 7) For additional children/dependents, click "+Add another child or dependent" and complete their information with their own PIN and click "Continue". Each patient will need their own PIN.
- 8) On the next page, for the "Parent/Guardian screen", please fill out the remaining identifying information.
- 9) Please select a Security Question, provide the Answer, and accept the Terms and Conditions. Then click "**Create My Account**".

Please understand that some of the features of the patient portal may currently be disabled as we slowly roll out the registration to each of our families. Thank you for your patience and understanding. Feel *free to contact our office at (760) 295-1995 if you are having difficulties accessing the Intelichart portal or using its features.*